## ПУШКИНСКАЯ КАРТА

Программа социальной поддержки молодежи для повышения доступности<br>организаций культуры

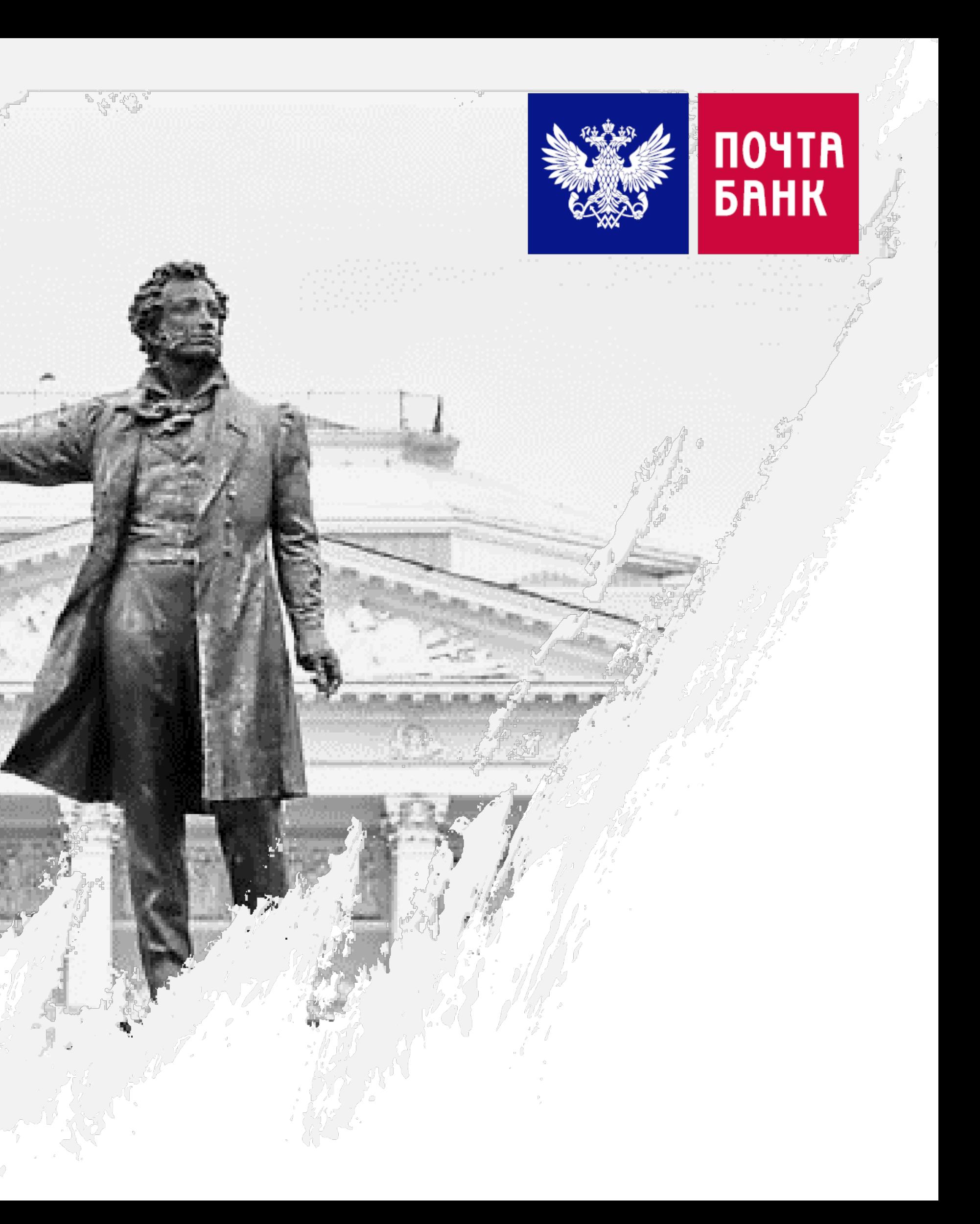

- [Как начать пользоваться картой «Пушкинская карта» \(стр.](#page-2-0) 3)
- [Коллективная покупка \(стр.](#page-3-0) 4)
- [Возможность покупки с доплатой](#page-5-0) (стр. 6)

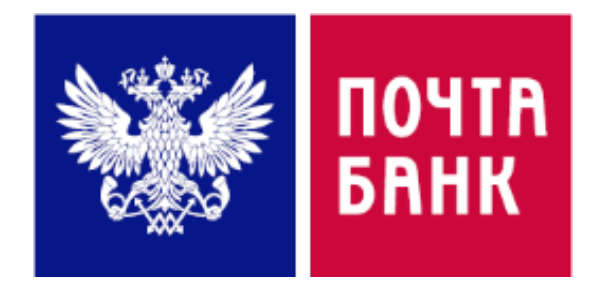

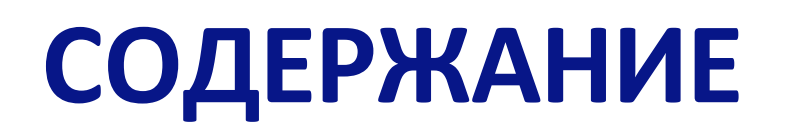

Если у Вас нет технической возможности установить приложение, то для выпуска карты Вы можете обратиться в любое отделение Почта Банка 3

• Установите приложение «Почта Банк Онлайн»

- Зарегистрируйтесь в приложении по номеру мобильного телефона
- Зайдите в витрину услуг «Для Вас» внизу экрана
- Выберите карту «Пушкинская карта» и нажмите кнопку «Оформить карту онлайн»
- Сделайте селфи (фотографию себя) в приложении

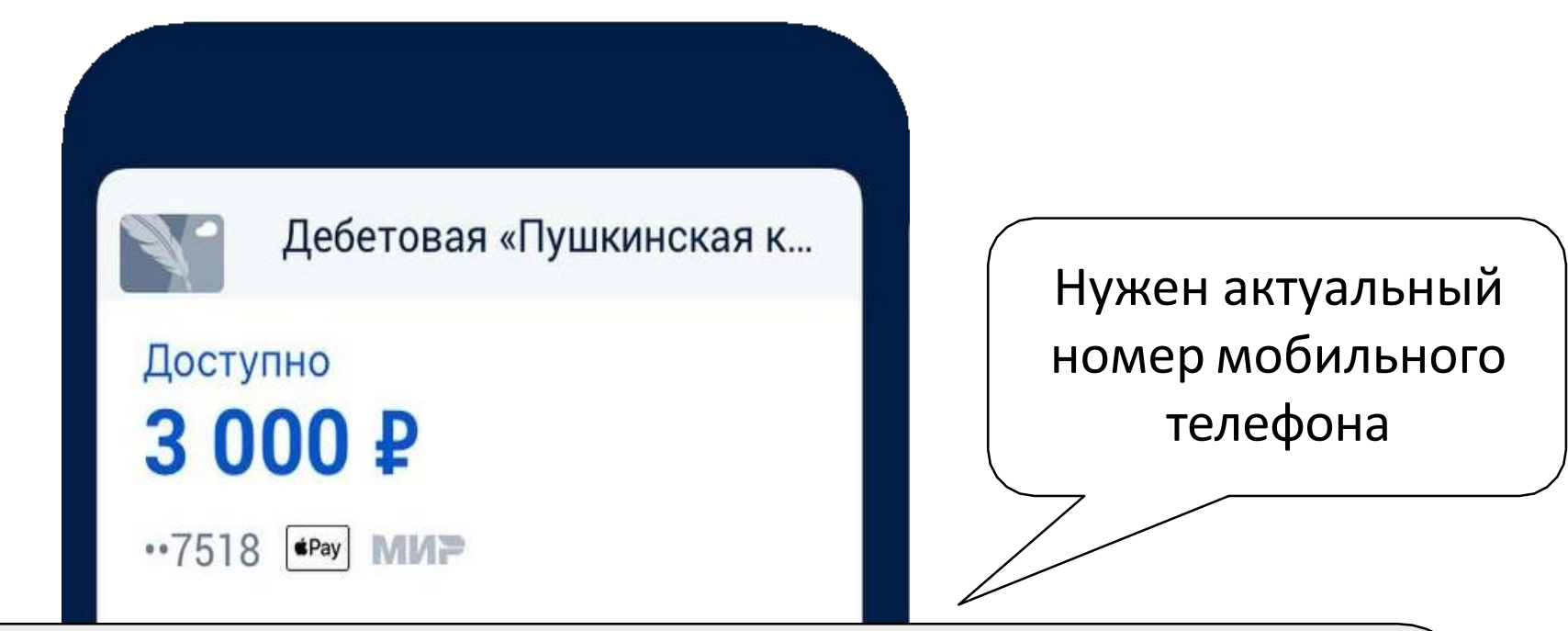

<span id="page-2-0"></span>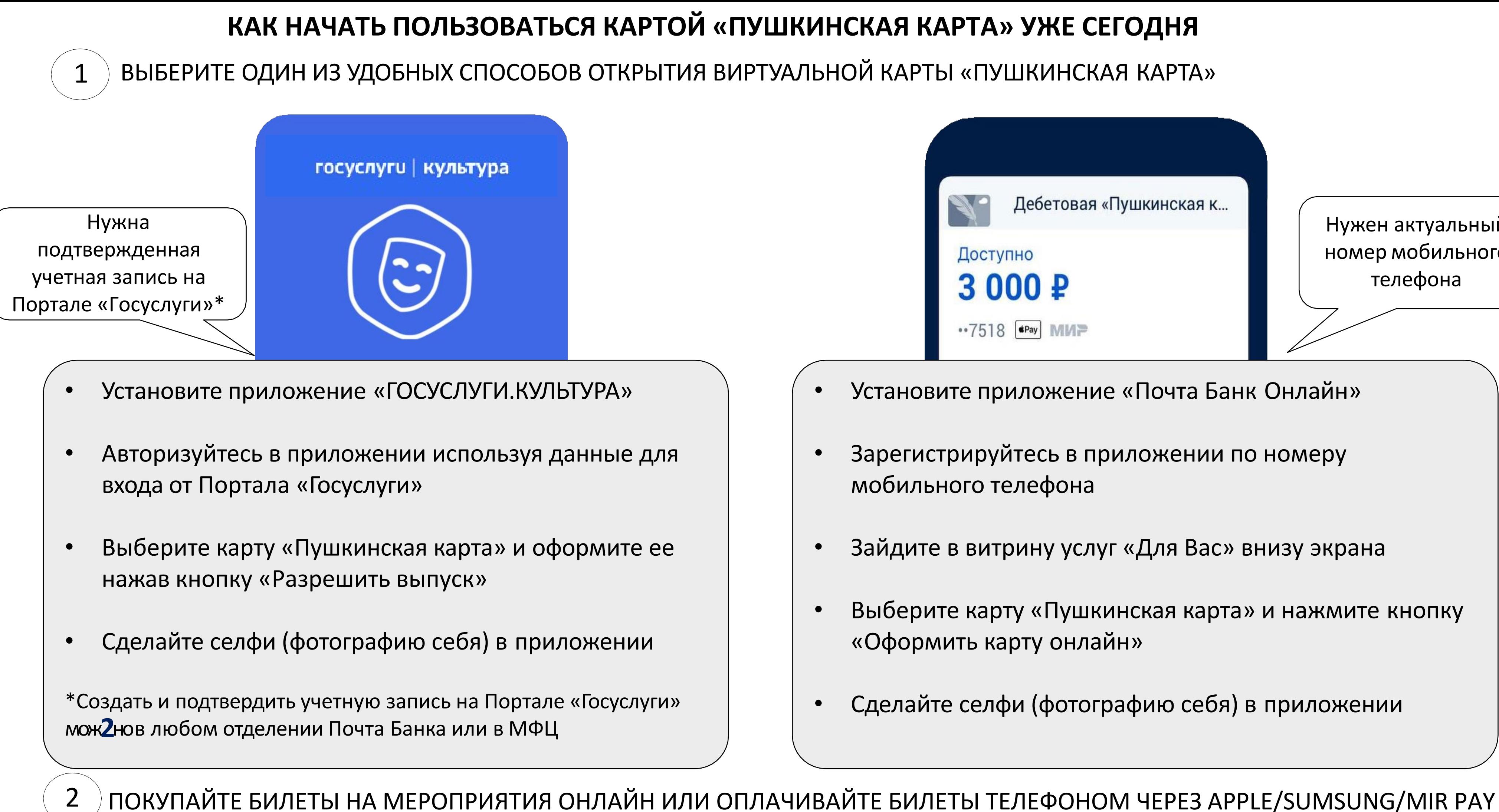

### <span id="page-3-0"></span>Как работает коллективная покупка на сайте Почта Банк? (шаг 1)

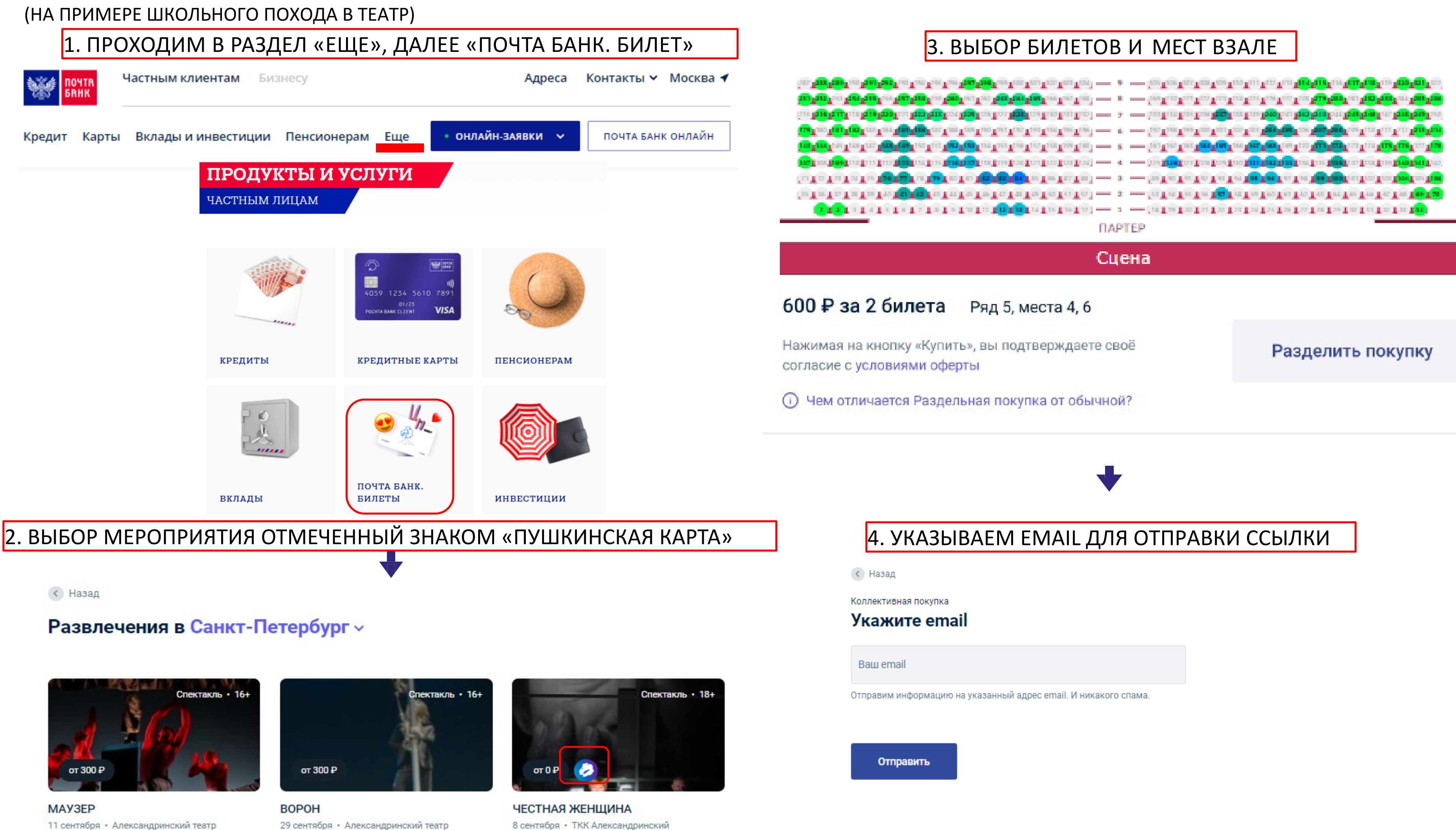

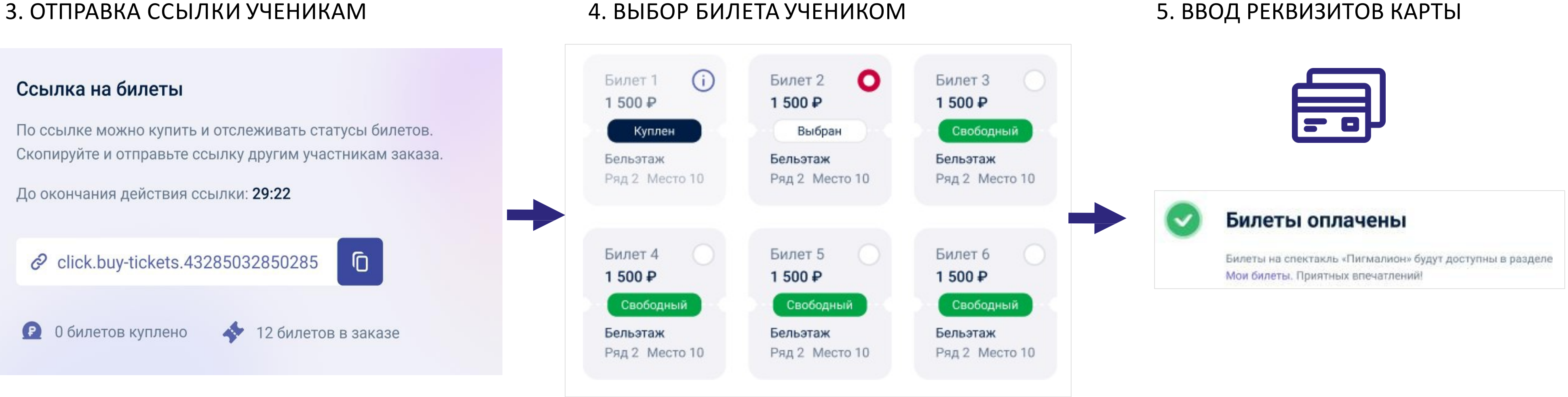

Ссылку можно отправить в мессенджерах (например, WhatsApp, Telegram) или по электронной почте.

> **ВАЖНО:** Сервис поддерживает возможность доплаты за один билет разными картами (сплит-операции).

### 4. ВЫБОР БИЛЕТА УЧЕНИКОМ

Билет 2

1500 P

Бельэтаж

Билет 5

1500₽

Бельэтаж

Выбран

Ряд 2 Место 10

Свободный

Ряд 2 Место 10

O

 $(i)$ 

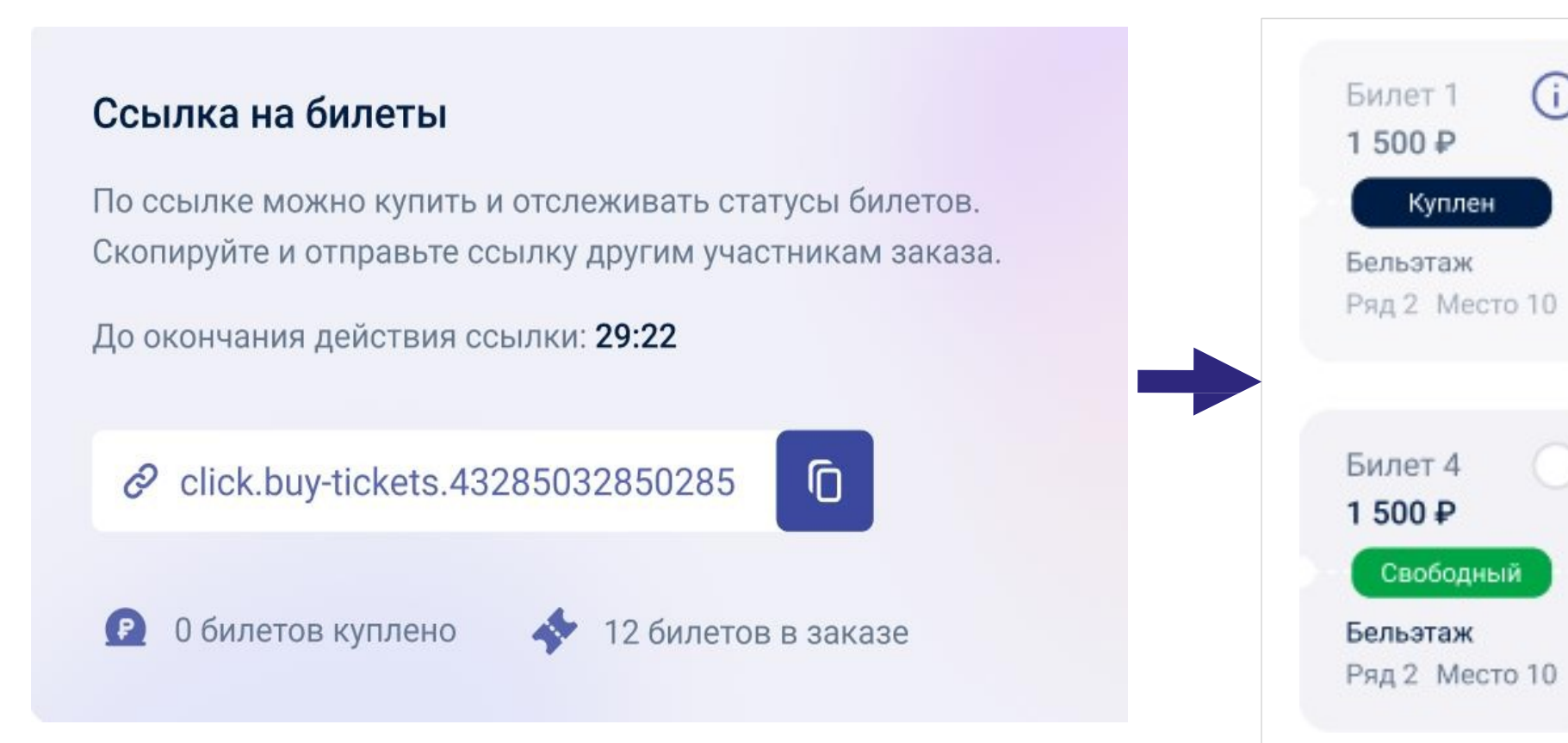

## Как работает коллективная покупка? (шаг 2) (НА ПРИМЕРЕ ШКОЛЬНОГО ПОХОДА В ТЕАТР)

# <span id="page-5-0"></span>ПОКУПКА БИЛЕТА С ДОПЛАТОЙ

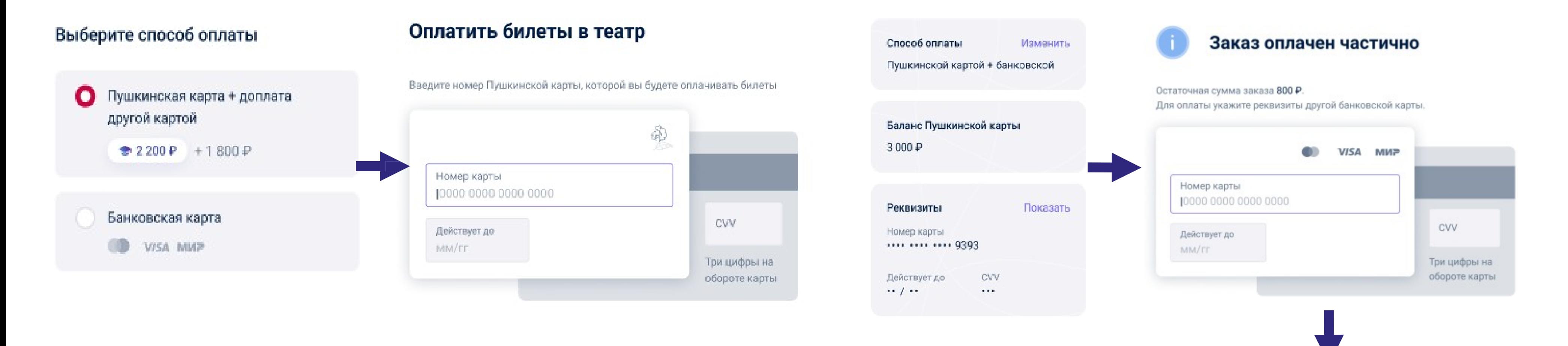

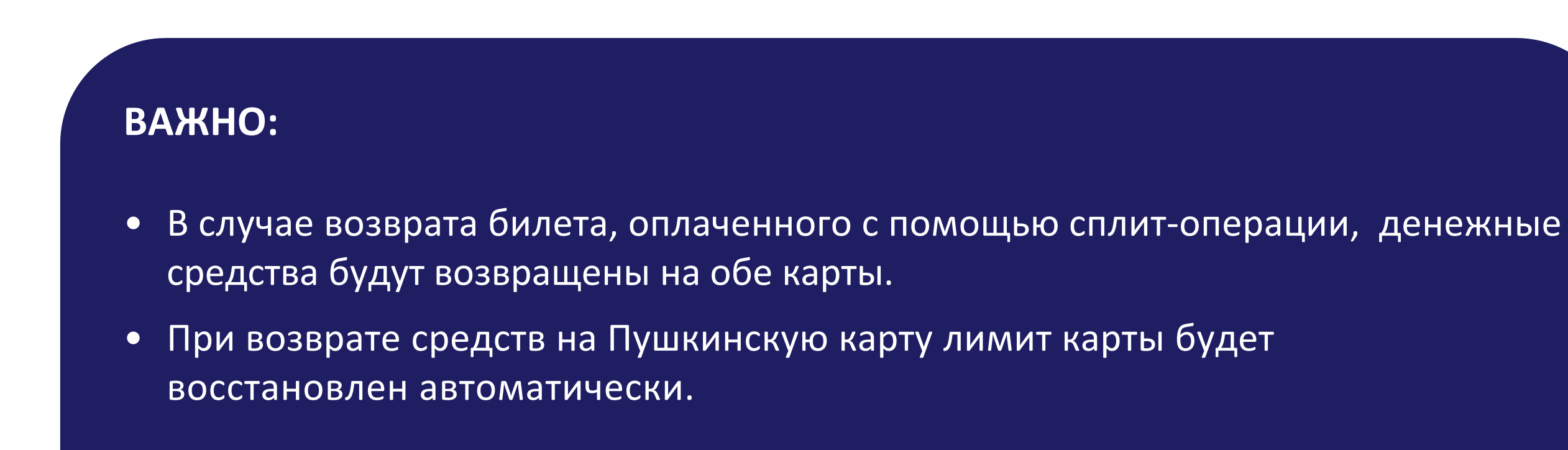

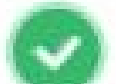

### Билеты оплачены

Билеты на спектакль «Пигмалион» будут доступны в разделе Мои билеты. Приятных впечатлений!

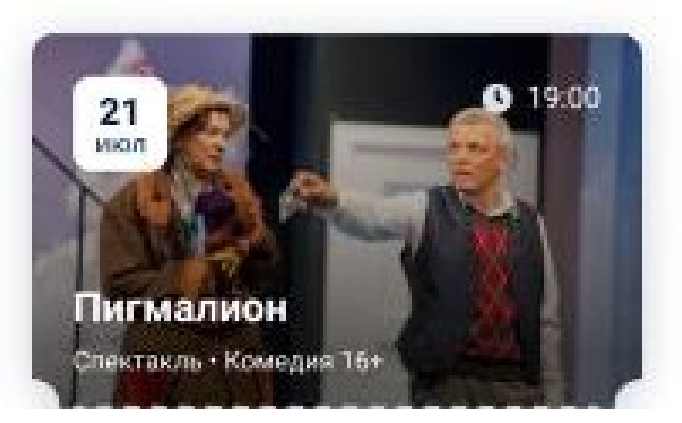

# Спасибо за внимание!

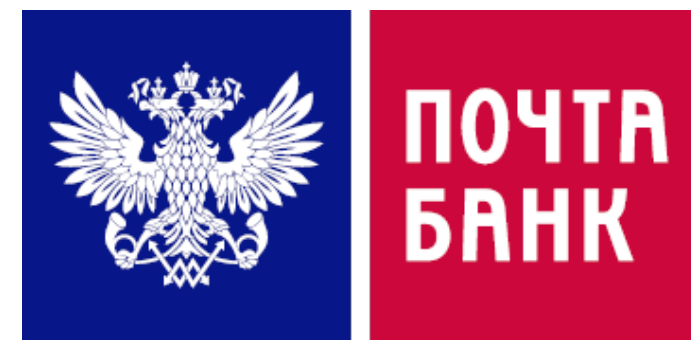